# **Chapter 6: Simulation Using Spread-Sheets (Excel)**

Refer to Reading Assignments

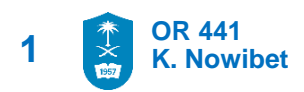

▪ **Application#1: Newspaper Vendor Inventory** ABC Bakery store sells daily *fresh bread for 5 SR*. They *cost 3 SR to make* a piece. The fresh bred that are not sold on a given day are purchased by a local *farmer for 0.5 SR* each. Assuming that ABC Bakery decides to make 30 fresh bread daily, what is the expected revenue for the bread, provided that the demand distribution is as show in as follows

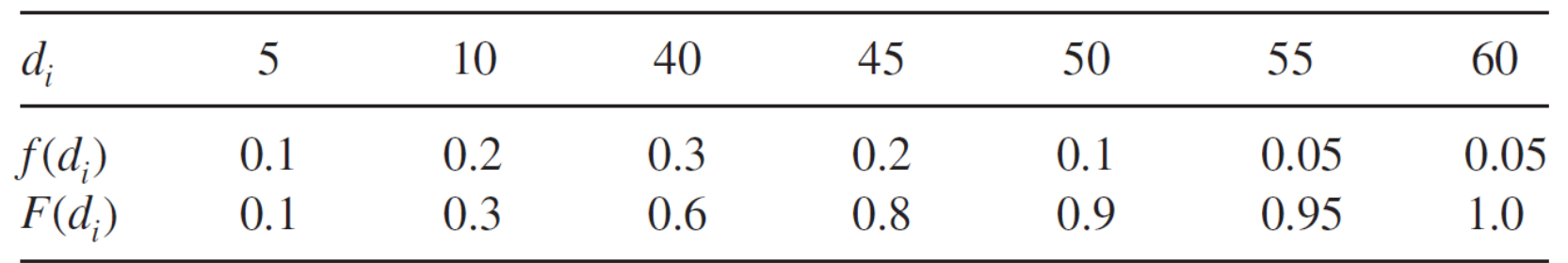

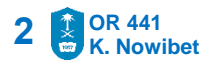

▪ **Application#1: Newspaper Vendor Inventory**

### **Model Concept and Logic:**

- Let **D** be a random variable representing the demand for the a given day
- Let **q** be the decision variable of number of bread that ABC Bakery will produce.
- Let **G(q,D)** as the profit at the end of the period for **q** units are ordered at the start of the period with **D** units of demand

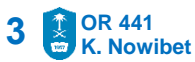

▪ **Application#1: Newspaper Vendor Inventory**

### **Model Concept and Logic:**

- Number of sold bread each day depends on the demand of that day **D** and the order quantity of the same day **q**
- The order quantity **q** is fixed and known, the demand **D** is random and unknown:
	- $D \ge q \rightarrow$  no bread left  $\rightarrow$  Sold units = q
	- $D < q \rightarrow b$  read left  $q D \rightarrow$  Sold units = D

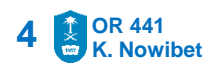

▪ **Application#1: Newspaper Vendor Inventory**

### **Model Concept and Logic:**

▪ The total profits of each day **G(q,D)** :

G(q,D) =  $5^{SR}$  [Sold unit] + 0.5<sup>SR</sup> [Salvage units] –  $3^{SR}$  [quantity]

$$
G(q, D) = 5^{SR} (D) + 0.5^{SR} (0) - 3^{SR} (q)
$$
 if  $D \ge q$ 

**or**

$$
G(q, D) = 5^{SR} (q) + 0.5^{SR} (q - D) - 3^{SR} (q) \text{ if } D \geq q
$$

**The total profits :**

 $G(q, D) = 5^{SR} \min\{D, q\} + 0.5^{SR} \max\{0, (q - D)\} - 3^{SR} \tag{q}$ 

**OR 441 K. Nowibet**

**5**

▪ **Application#1: Newspaper Vendor Inventory**

### **Model Building in Excel :**

- Start with deside how you want to layout the spreadsheet.
- You have to *label the input cells* very well at the top of the spreadsheet.
- Make the inputs clear at the top of the spreadsheet
	- decision variables
	- parameters of the model
	- Parameter of the distribution are clearly labeled and the demand distribution is. The simulation

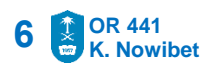

▪ **Application#1: Newspaper Vendor Inventory**

### **Model Building in Excel :**

- **Example 1** Label the simulation output in the middle of the spreadsheet.
- Create the data table used to perform the simulation analysis at the bottom to help adding more runs easily to simulation output

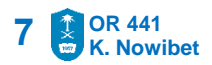

### ▪ **Application#1: Newspaper Vendor Inventory**

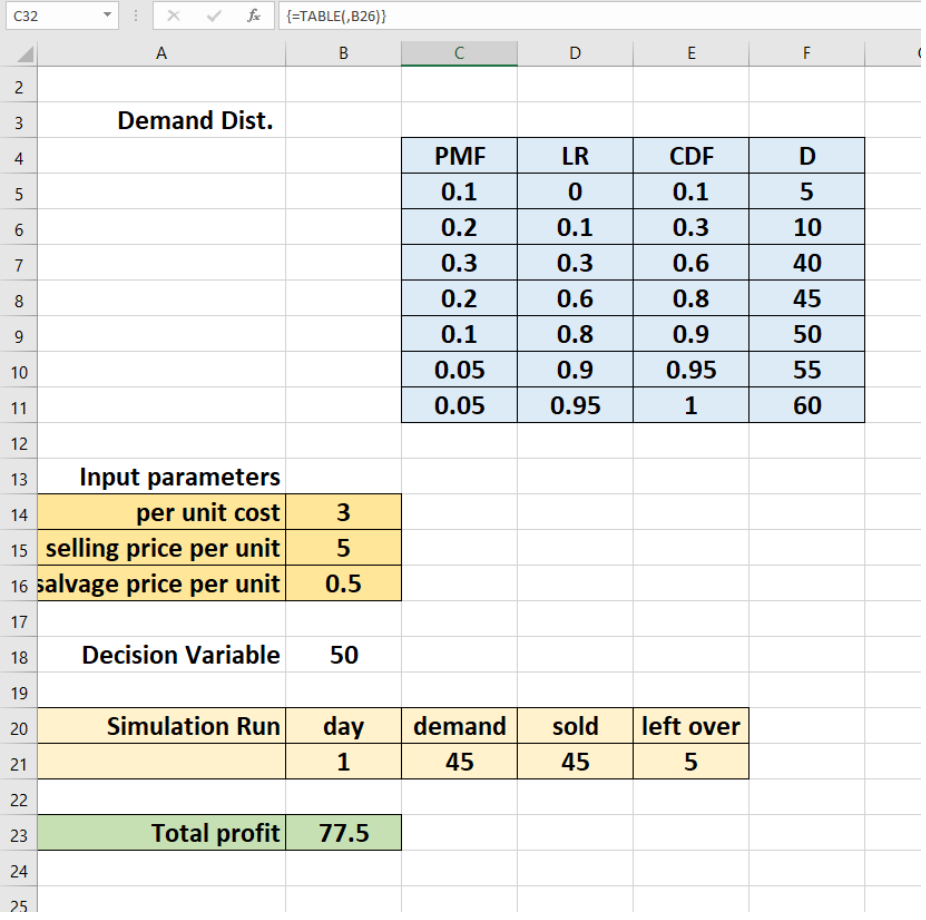

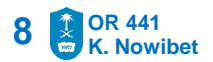

### ▪ **Application#1: Newspaper Vendor Inventory**

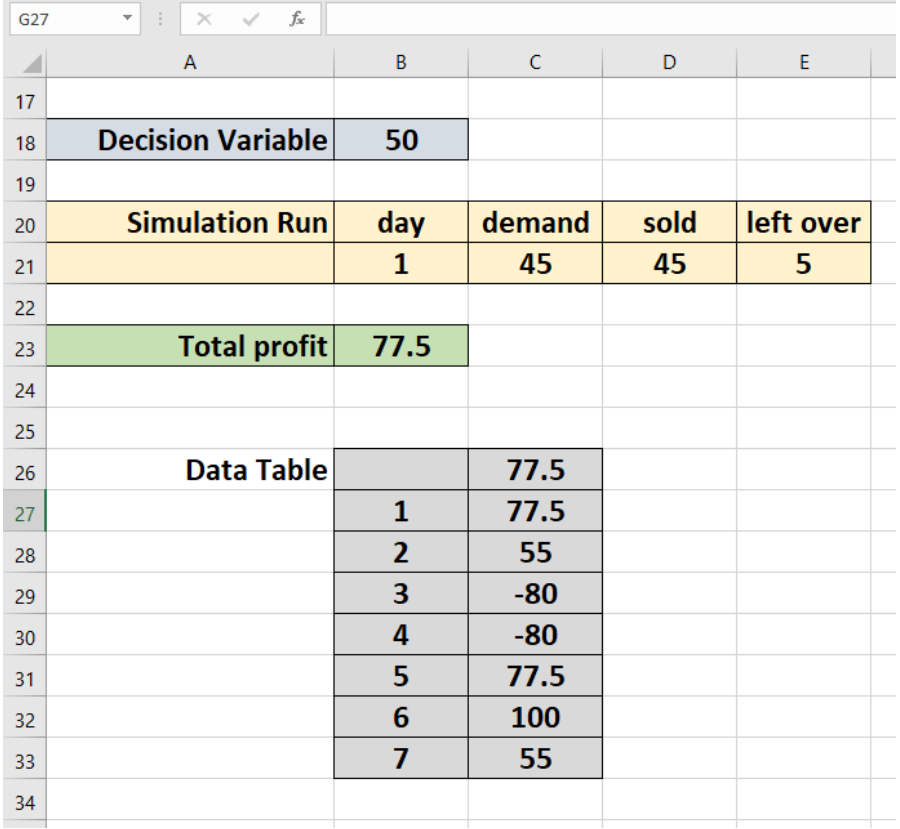

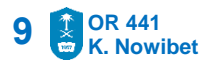

- **Application#1: Newspaper Vendor Inventory**
- Create 360 day Simulation Replications and
- Construct 95% Confidence interval for the total profit for  $q = 30$

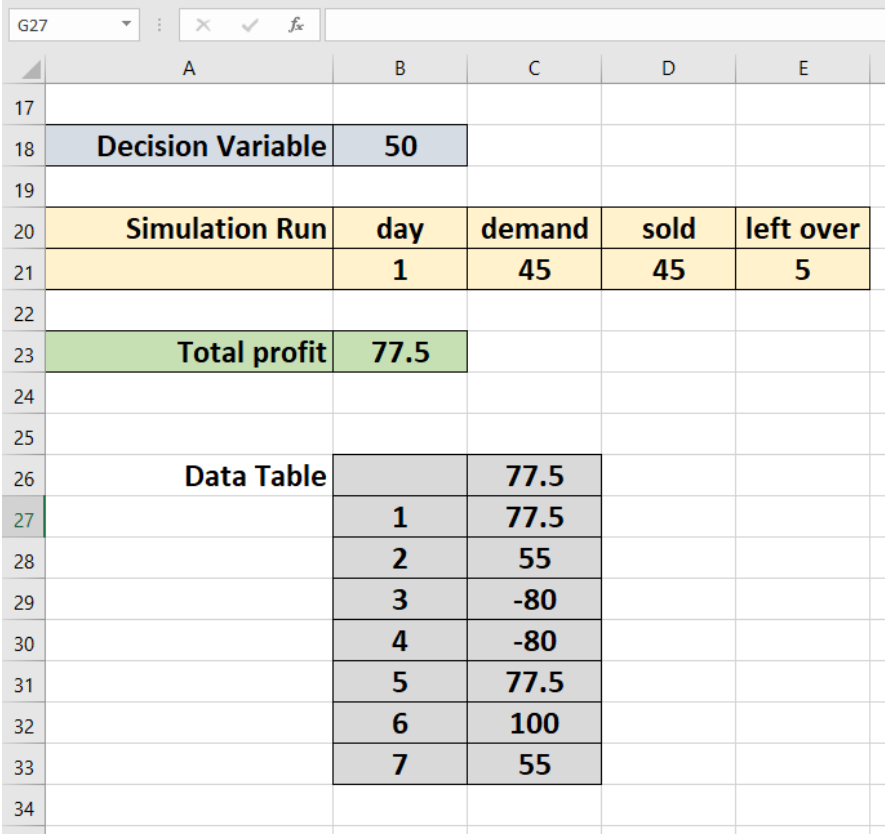

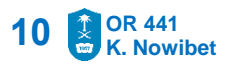

- **Application#1: Newspaper Vendor Inventory**
	- Use simulation to find the optimal production quantity  $q^*$
	- Draw the profit function with 95% C.I. limits

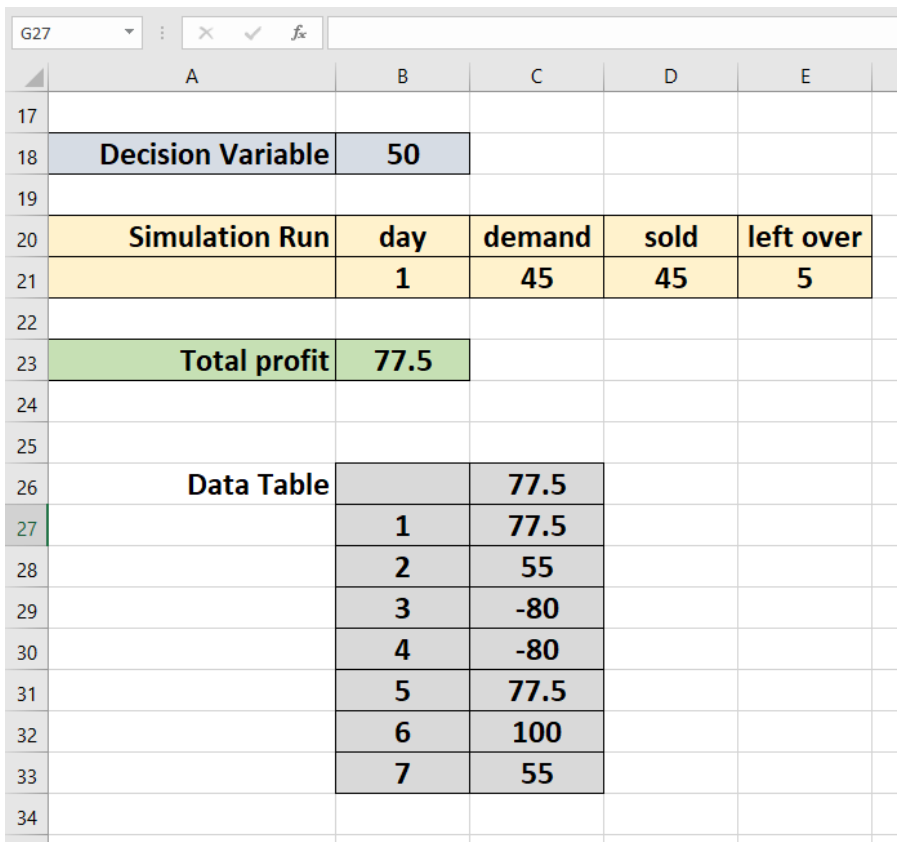

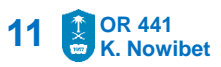